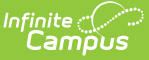

## **Transportation Request Configuration**

Last Modified on 07/01/2024 2:37 pm CDT

The Transportation Request Configuration tool is used to customize the fields in the Transportation under the Requests section. If a checkbox is selected, the field is allowed and will be displayed on the Transportation Requests.

If an field is marked as required, but removed from the screen display using the Transportation Request Configuration, the Request will be saved because the required attribute has been removed from the screen.

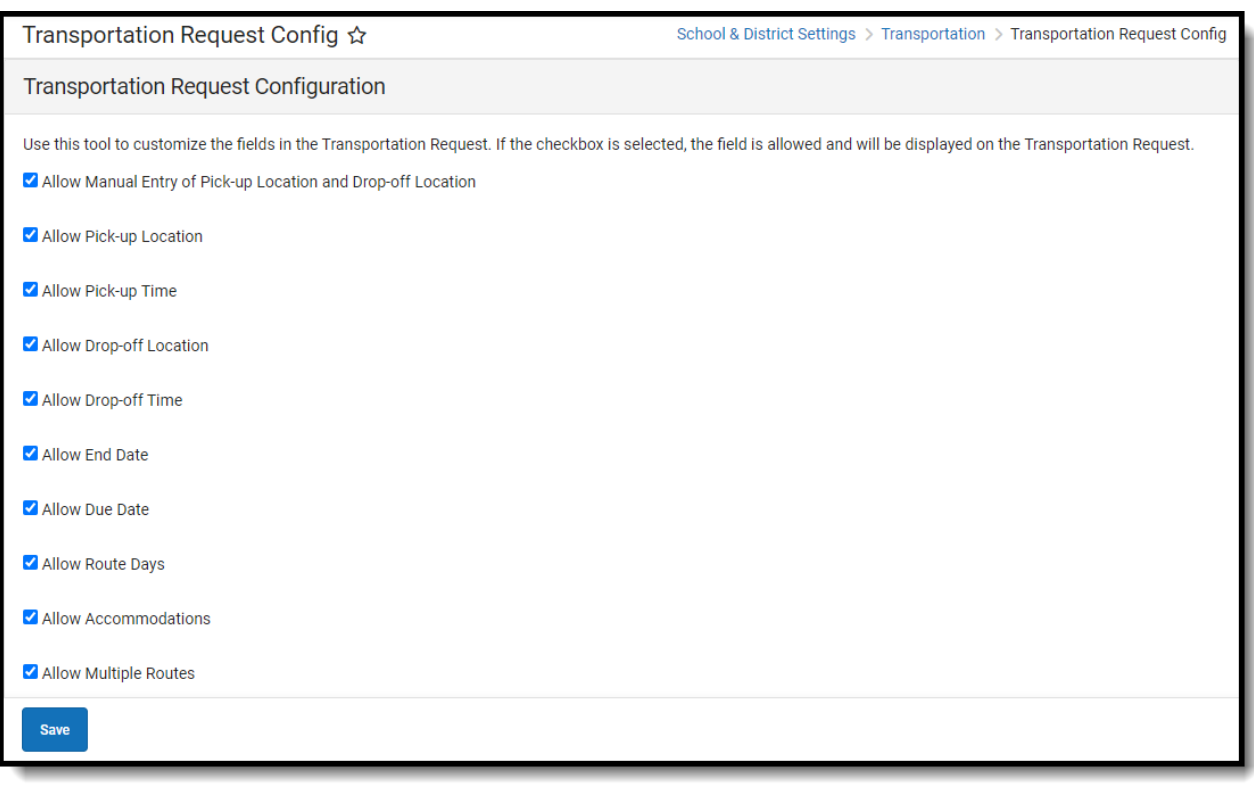

## **Using Transportation Request Config**

- 1. Click a field checkbox to add or remove a field from Transportation Requests.
- 2. Click **Save**.